# **DETEKSIPOLAMAKANANKHASKULONPROGO "GEBLEK" DENGAN**  *IMAGES BLENDING***DAN OPERATOR CANNY**

### Putri Taqwa Prasetyaningrum<sup>1</sup>

<sup>1,</sup> Sistem Informasi, Univeristas Mercu Buana Yogyakarta.

Masuk: 2 Mei 2016, revisi masuk : 13 Juni 2016, diterima: 6 Juli 2016

## **ABSTRACT**

*The snack is traditional food made from tapioca flour with fried onions savory seasoning. The round shape is colored white and processed with the way fried. These foods are popular as snacks typical of the area of Kulon progo Regency. Image is the image on a two-dimensional field. In mathematical reviews. The image is a continuous function of light intensity in two dimensions. In computers, a digital image is saved as a file with a specific format. The image shows how to format a digital image is stored, for*  example, whether with a compression or not. Examples of digital image formats are .bmp, *.jpg, .PNG, .tif, and so on. Digital image size expressed in pixels (picture elements). This*  description describes the merging of two different images into an image in the form of *new patterns. This process of merging using matlab with images blending, then from the results of the merge image searchable form of the pattern using the Canny operator. The size of the original image i.e. image of flowers and circles must be the same image that is 400 x 300 pixels in jpg format. The results obtained in the form of a composite image of two images in the shape of a new image of the pattern that is the pattern image to resemble floral patterns.*

## *Keywords: digital imagery, images blending, canny operator*

#### **INTISARI**

Geblek adalah makanan tradisional yang dibuat dari bahan tepung tapioka dengan bumbu bawang yang digoreng gurih. Bentuknya bulat berwarna putih bersih dan diolah dengan cara digoreng. Makanan ini populer sebagai jajanan khas dari daerah Kabupaten Kulonprogo.Citra adalah gambar pada bidang dua dimensi.Dalam tinjauan matematis. Citra merupakan fungsi kontinu dari intensitas cahaya pada bidang dua dimensi. Di dalam komputer, citra digital disimpan sebagai suatu file dengan format tertentu. Format citra tersebut menunjukan cara sebuah citra digital disimpan, misalnya apakah dengan suatu kompresi atau tidak. Contoh format citra digital adalah .bmp, .jpg, .png, .tif dan sebagainya.Ukuran citra digital dinyatakan dalam pixel (picture element). Penjelasan ini menjelaskan tentang penggabungan dua buah citra yang berbeda menjadi sebuah citra yang berbentuk pola baru. Proses penggabungan ini menggunakan matlab dengan images blending, kemudian dari hasil citra penggabungan tersebut dicari bentuk polanya dengan menggunakan operator Canny. Ukuran citra asli yaitu citra bunga dan citra lingkaran harus sama yaitu 400 x 300 pixel dalam format jpg. Hasil yang didapat berupa sebuah citra gabungan dari dua buah citra yang berbentuk pola citra yang baru yaitu pola citra menyerupai pola bunga.

*Kata kunci :* citra digital, images blending, operator canny

#### **PENDAHULUAN**

Geblek adalah makanan khas Kabupaten Kulon Progo Yogyakarta. Geblek dibuat dari ketela yang diparut, kemudian dicampur air dan diperas. Selanjutnya didiamkan sehari semalam agar mengendap (sebut saja pati ketela). Pati itulah yang menjadi bahan utama yang kemudian dicampur dengan parutan kelapa untuk memberikan rasa gurih.Bentuknya bulat berwarna putih bersih dan diolah dengan cara digoreng.

*<sup>1</sup>putri@mecubuana-yogya.ac.id*

Bentuk geblek saat ini hanya berbentuk bulat yang berantai seperti angka delapan dan membuat penggemar gblek ingin membeli geblek dengan bentuk lain. Dengan didasari uraian dan latar belakang masalah di atas maka kami tertarik untuk membuat pola geblek yang baru yaitu penggabungan pola geblek dengan pola bunga. Untuk membuat aplikasi ini kami menggunakan Matlab dengan menggunakan images blending, kemudian mecari pola hasil penggabungan dengan operator canny. Images blending merupakan fungsi bawaan dari matlab sendiri yang berfungsi dalam proses pengolahan citra, salah satunya dalam proses penggabungan 2 buah citra yang berbeda.

Melihat latar belakang yang ada maka masalah diatas dapat dirumuskan menjadi ''Bagaimana membuat pola geblek yang baru ?''.

Pengertian Citra Digital, citra adalah suatu representasi (gambaran), kemiripan, atau imitasi dari suatu objek. Citra terbagi 2 yaitu ada citra yang bersifat analog dan ada citra yang bersifat digital. Citra analog adalah citra yang bersifat kontinu seperti gambar pada monitor televisi, foto sinar X, hasil CT Scan dll. Sedangkan pada citra digital adalah citra yang dapat dan diolah oleh komputer (T,Sutoyo et al. 2009: 9).

Sebuah citra digital dapat mewakili oleh sebuah matriks yang terdiri dari M kolom N baris, dimana perpotongan antara kolom dan baris disebut piksel ( piksel = picture element), yaitu elemen terkecil dari sebuah citra. Piksel mempunyai dua parameter, yaitu koordinat dan intensitas atau warna. Nilai yang terdapat pada koordinat (x,y) adalah f(x,y), yaitu besar intensitas atau warna dari piksel di titik itu.Oleh sebab itu, sebuah citra digital dapat ditulis dalam bentuk matriks berikut:

$$
f(x,y) = \begin{bmatrix} f(0,0) & f(0,1) & \dots & f(0,M-1) \\ f(1,0) & \dots & \dots & f(1,M-1) \\ \dots & \dots & \dots & \dots \\ f(N-1,0) & f(N-1,1) & \dots & f(N-1,M-1) \end{bmatrix}
$$

Berdasarkan gambaran tersebut, secara matematis citra digital dapat dituliskan sebagai fungsi intensitas f (x,y), dimana harga x (baris) dan y

(kolom) merupakan koordinat posisi dan f(x,y) adalah nilai fungsi pada setiap titik (x,y) yang menyatakan besar intensitas citra atau tingkat keabuan atau warna dari piksel di titik tersebut. Pada proses digitalisasi (sampling dan kuantitas) diperoleh besar baris M dan kolom N hingga citra membentuk matriks M x N dan jumlah tingkat keabuan piksel G (T, Sutoyo et al.2009: 20).

Pengolahan citra digital adalah sebuah disiplin ilmu yang mempelajari hal-hal yang berkaitan dengan perbaikan kualitas gambar (peningkatan kontras, transformasi warna, restorasi citra), transformasi gambar (rotasi, translasi, skala, transformasi geometrik), melakukan pemilihan citra ciri (feature images) yang optimal untuk tujuan analisis, melakukan proses penarikan informasi atau deskripsi objek atau pengenalan objek yang terkandung pada citra, melakukan kompresi atau reduksi data untuk tujuan penyimpanan data, transmisi data, dan waktu proses data. Input dari pengoalahan citra adalah citra, sedangkan outputnya adalah citra hasil pengolahan (T, Sutoyo et al.2009: 5).

Images Blending, konsep dari images blending adalah membandingkan 2 frame secara berturut-turut, dimana perbedaan nilai pixel dari masing-masing frame menandakan adanya suatu pergerakan menggunakan metode differrence blend mode. Untuk mengimplementasikannya dideklarasikan 2 variabel jpeg yaitu "sebelum dan sesudah". Input untuk motion detect adalah output dari deteksi tepi yang akan<br>di threshold per-framenya Metode threshold per-framenya. Metode threshold bekerja dengan memeriksa dan membandingkan setiap nilai dari pixel frame.

Deteksi Tepi, tepian dari suatu citra mengandung informasi penting dari citra bersangkutan. Tepian citra dapat merepresentasikan objek-objek yang terkandung dalam citra tersebut, bentuk, dan ukurannya serta terkadang juga informasi tentang teksturnya. Tepian citra adalah posisi dimana intensitas pixel dari citra berubah dari nilai rendah ke nilai tinggi atau sebaliknya. Deteksi tepi umumnya adalah langkah awal melakukan segmentasi citra (Darma Putra, 2004). Deteksi tepi adalah operasi yang dijalankan untuk mendeteksi garis tepi (edges) yang membatasi dua wilayah citra homogeny yang memiliki tingkat kecerahan yang berbeda (Pitas 1993). Deteksi tepi pada suatu citra adalah suatu proses yang menghasilkan tepi-tepi dari obyek-obyek citra.

#### **METODE**

Tujuan dilakukan deteksi tepi angtara lain untuk menandai bagian yang menjadi detail citra, memperbaiki detail dari citra yang kabur yang terjadi karena error atau adanya efek dari proses akuisisi citra, serta untuk mengubah citra 2D menjadi bentuk kurva.Suatu titik (x,y) dikatakan sebagai tepi (edge) dari suatu citra bila titik tersebut mempunyai perbedaan yang tinggi dengan tetangganya. Gambar 1. Proses deteksi tepi hal ini menggambarkan bagaimana tepi suatu gambar di peroleh. Ada dua metode untuk dapat mendeteksi tepi yaitu (wasista, 2009). Pertama: Metode *First-Order Derivative Edge Detection* dan yang kedua Metode *Second-Order Derivative Edge Detection*

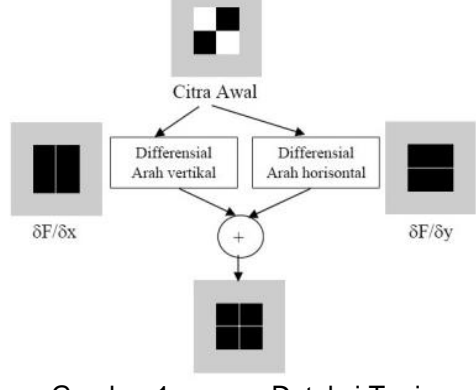

Gambar 1. proses Deteksi Tepi (Wasista, 2009)

Operator Canny, deteksi tepi menggunakan operatorcanny dapat mendeteksi tepian yang sebenarnya dengan tingkat kesalahan minimum. Dengan kata lain, operator Canny di desain untuk menghasilkan citra tepian yang optimal(Darma Putra, 2004). Ada beberapa kriteria pendeteksi tepian paling optimum yang dapat dipenuhi oleh algoritma Canny (winarno, 2011) :

Mendeteksi dengan baik (criteria deteksi), kemampuan untuk meletakkan dan menandai semua tepi yang ada sesuai dengan pemilihan parameterparameter konvolusi yang dilakukan. Sekaligus juga memberikan fleksibilitas yang sangat tinggi dalam hal menentukan tingkat deteksi ketebalan tepi sesuai yang diinginkan.

Melokalisasi dengan baik (criteria lokalisasi), dengan Canny dimungkinkan dihasilkan jarak yang minimum antara tepi yang dideteksi dengan tepi yang asli. Respon yang jelas (kriteria respon), hanya ada satu respon untuk tiap tepi. Sehingga mudah dideteksi dan tidak menimbulkan kerancuan pada pengolahan citra selanjutnya. Pemilihan parameter deteksi tepi Canny sangat mempengaruhi hasil dari tepian yang dihasilkan. Beberapa parameter tersebut antara lain: Nilai Standart Deviasi Gaussian dan Nilai Ambang.

Pendekatan algoritma Canny dilakukan dengan konvolusi fungsi gambar dengan operator gaussian dan turunannya. Turunan pertama dari fungsi citra yang dikonvolusikan dengan fungsi gaussian, yaitu  $g(x,y) = D[gauss(x,y)$  \* f(x,y)] ekivalen dengan fungsi citra yang dikonvolusikan dengan turunan pertama dari fungsi Gaussian. Oleh karena itu, memungkinkan untuk mengkombinasikan tingkat kehalusan dan pendektesian tepi ke dalam suatu konvolusi dalam satu dimensi dengan dua arah yang berbeda (vertical dan horizontal).

Matlab merupakan bahasa pemrograman yang hadir dengan fungsi dan karakteristik yang berbeda dengan bahasa pemrograman lain yang sudah ada lebih dahulu seperti Delphi, Basic maupun C/C++. Matlab merupakan kepanjangan dari Matrix Laboratory. Sesuai dengan namanya, struktur data yang terdapat dalam Matlab menggunakan matriks atau array berdimensi dua (double).

Matlab di kembangkan oleh MathWork, yang pada awalnya dibuat untuk memberikan kemudahan mengakses data matrik pada proyek LINPACK dan EISPACK. Saat ini matlab memiliki ratusan fungsi yang dapat digunakan sebagai problem solver mulai dari hal

yang sederhana atau simple sampai masalah yang kompleks dari berbagai disiplin ilmu.

Fungsi pengolahan citra pada matlab antara lain (Herry,2010): Pembacaan *Image; p*ada matlab fungsi untuk melakukan pembacaan *image* standar yaitu: *imread('filename')* 

Ekstraksi Nilai *Pixel Red*, *Green*  dan *Blue* (RGB): Hampir setiap pengolahan citra yang berbasis warna perlu dilakukan pemisahan *band-band* yang ada pada citra khususnya citra RGB, matlab menyediakan fasilitas yang cukup baik dalam memisahkan ketiga warna RGB, yaitu sebagai berikut:

gambar=imread('gambar.jpg'); red=gambar(:,:,1); green=gambar(:,:,2); blue=gambar(:,:,3);

imshow(gambar) imshow(red) imshow(green) imshow(blue)

Terlihat bahwa untuk mengambil nilai *pixel* merah memiliki indeks 1, warna hijau memiliki indeks 2 dan warna biru memiliki indeks 3.

### **PEMBAHASAN**

Perancangan Sistem, berikut gambar aliran blok diagram sistem, dimulai dari penggabungan 2 buah citra asli, kemudian dari hasil penggabungan ini dilakukan proses deteksi tepi untuk mengetahui bentuk pola barunya.

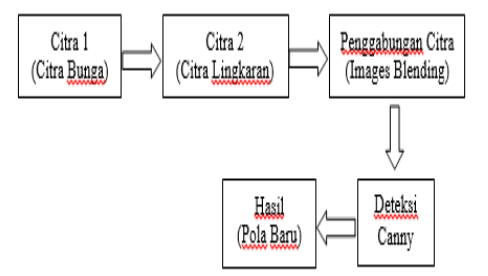

Gambar 2. Blok Diagram Sistem

Analisis Hasil, citra asli yang digunakan dalam proses penggabungan dua buah citra ini berukuran 400x450 pixel. Kemudian hasil akhir yaitu pola citra baru yang menyerupai bentuk bunga berukuran 300x350 pixel. Tahapan dalam proses penggabungan 2

buah citra dapat dituliskan sebagai berikut: Pertama, citra pertama (citra bunga) dan citra kedua (citra lingkaran, menggunakan citra lingkaran dikarenakan pola makanan geblek yang terdiri dari lingkaran – lingkaran pada umumnya dan disatukan membentuk angka delapan), diubah ke ukuran pixel yang samayaitu 400x350 pixel.

Kedua citra asli yang sudah berukuran sama digabung dengan menggunakan fungsi images blending pada Matlab yaitu blend mode difference.

Ketiga, hasil penggabungan diperkecil ukurannya menjadi 300x350 pixel agar pola baru nantinya terlihat dengan jelas. Setelah itu citra penggabungan tersebut diubah kedalam bentuk citra 2 dimensi yaitu mengubah ke bentuk grayscale.

Keempat, kemudian citra yang sudah dalam bentuk grayscale dicari bentuk polanya menggunakan deteksi tepi Canny, sehingga terbentuk pola geblek yang baru yang menyerupai bunga.

Kelima, citra dari proses diatas ditampilkan dalam 1 figure yang terdiri dari 4 citra.

Code matlab yang digunakan adalah sebagai berikut : function circle (pusat, r, NOP) %fungsi circle yang dituliskan pada .m file di matlab, THETA = linspace(0, 2\*pi, NOP);  $RHO = ones(1, NOP) * r;$  $[X,Y]$  = pol2cart(THETA, RHO);  $X = X + p\nu sat(1);$  $Y = Y + p\nu sat(2);$  $plot(X, Y, 'r-)$ ; axis square; axis off;  $r = 1$ ; %syntax memanggil fungsi circle untuk membuat lingkaran  $xlim = 20$ ;  $ylim = 20$ ;  $y = r$ ;  $t = 0$ ;  $x = 0$ ; cond = true; while  $y + r \le y$ lim if cond;  $x = 0$ ; else  $x = r$ ; end

while  $x + 2$   $*$   $r \le x \le x$  $circle([x + r, y], r, 360);$ hold on;  $x = x + r * 2$ ;

end

# JURNAL TEKNOLOGI TECHNOSCIENTIA ISSN: 1979-8415 Vol. 9 No. 1 Agustus 2016

 $y = y + r * sqrt(3);$  $t = t + 2$  \* r;  $cond = -cond;$ end hold off;  $A = \text{imread}('bunga.jpg');$ %read image bunga.jpg in matlab  $image1 = imresize(A, [400, 450])$ ;  $B =$  imread('lingkaran.jpg'); %read image lingkaran.jpg in matlab  $image2 = image2$  = imresize(B, [400, 450]); hsl1= blendMode\_Difference (image1, image2); imageResult = imresize (hsl1,[300, 350]); red=imageResult(:,:,1); green=imageResult(:,:,2); blue=imageResult(:,:,3); gray=0.3\*red+0.5\*green+0.2\*blue; %convert color imageResult to grayscale image imageCanny = edge(gray,'canny'); subplot(2,2,1); %plot image of image1 in 2 row by 2 column image, space 2 imshow(image1); %show image1 in figure window title('Image 1'); subplot(2,2,2); imshow(image2); %show image2 in figure window title('Image 2'); subplot(2,2,3); %show imageResult in figure window imshow(imageResult); title('Hasil Penggabungan'); subplot(2,2,4);

%show imageCanny in figure window

imshow(imageCanny); title('Pola Baru');

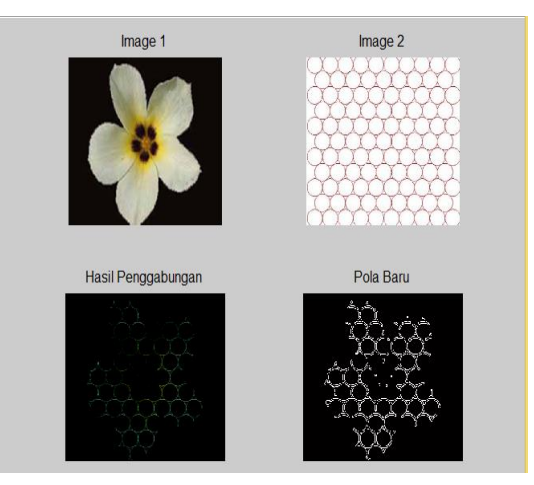

## Gambar 3. Hasil Running Program dengan Matlab

Dari hasil uji pada sistem yaitu pola citra baru diperoleh pola yang cukup jelas. Sehingga pembuat geblek tidak mengalami kesusahan dalam membaca pola yang dihasilkan sistem. Deteksi tepi menggunakan operator Canny lebih unggul dan lebih bagus hasilnya dibandingkan dengan deteksi tepi lainnya speerti deteksi tepi dengan operator sobel ataupun *Laplacian of Gaussian*  (LoG).

Pada penelitian yang telah dilakukan oleh Rico E.W dkk dibahas mengenai perbandingan kinerja operator deteksi tepi yaitu canny, LoG dan sobel :

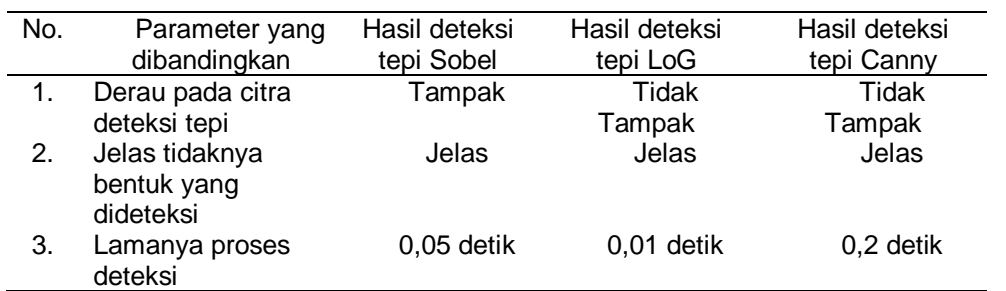

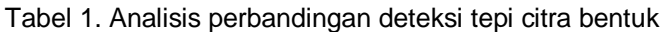

## **KESIMPULAN**

Berdasarkan uraian dan pembahasan, dapat disimpulkan bahwa Pengembangan Bentuk Citra Digital Pola

Makanan Khas Geblek dari Kulon Progo Menggunakan Images Blending dengan Operator Canny pada Matlab akan membantu para pembuat geblek untuk dapat membuat pola geblek baru yang bervariasi dan dapat menarik perhatian pembeli atau masyarakat yang ingin mengkonsumsi geblek.

Dari kesimpulan yang diperoleh maka saran yang diberikan adalah karena citra yang digunakan hanya 1 yaitu bunga maka pengembanganannya diharapkan dapat menggunakan beberapa citra sehinggga dapat menghasilkan pola yang lebih banyak dan bermacam– macam, Sistem ini dikembangkan agar bisa diakses melalui perangkat mobile (berbasis mobile) sehingga lebih mudah untuk diakses dimanapun dan kapanpun.

#### **DAFTAR PUSTAKA**

- Winarno, Edy.2011. *Aplikasi Deteksi Tepi pada Realtime Video menggunakan Algoritma Canny Detection. Jurnal Teknologi Informasi DINAMIK Volume 16, No.1, Januari 2011 : 4449*
- Rico, E.et al. 2014.*Perbandingan Kinerja Operator Sobel Dan Laplacian of Gaussian (Log) Terhadap acuan Canny Untuk Mendeteksi Tepi Citra*. *TRANSIENT, VOL.3, NO. 1, MARET 2014, ISSN: 2302- 9927, 52*
- Wasista, Sigit.2009.*Transformasi derajat keabuan*, diakses pada 10 April 2014.
- Pitas,I.1993.*Digital Image Proccesing Algorithms*,Prentice Hall,Singapore.
- Putra, Darma, *Pengolahan Citra Cigital*, Penerbit Andi, Yogyakarta, 2010.
- Sutoyo. T. et al. 2009. *Teori Pengolahan Citra Digital*, Yogyakarta: Penerbit ANDI.